## **Inserindo arquivos em uma turma no SIGAA**

Para inserir arquivos em uma turma, no SIGAA, acompanhe as instruções a seguir.

Na tela inicial da sua área no SIGAA**,** clique na disciplina em que deseja inserir um arquivo.

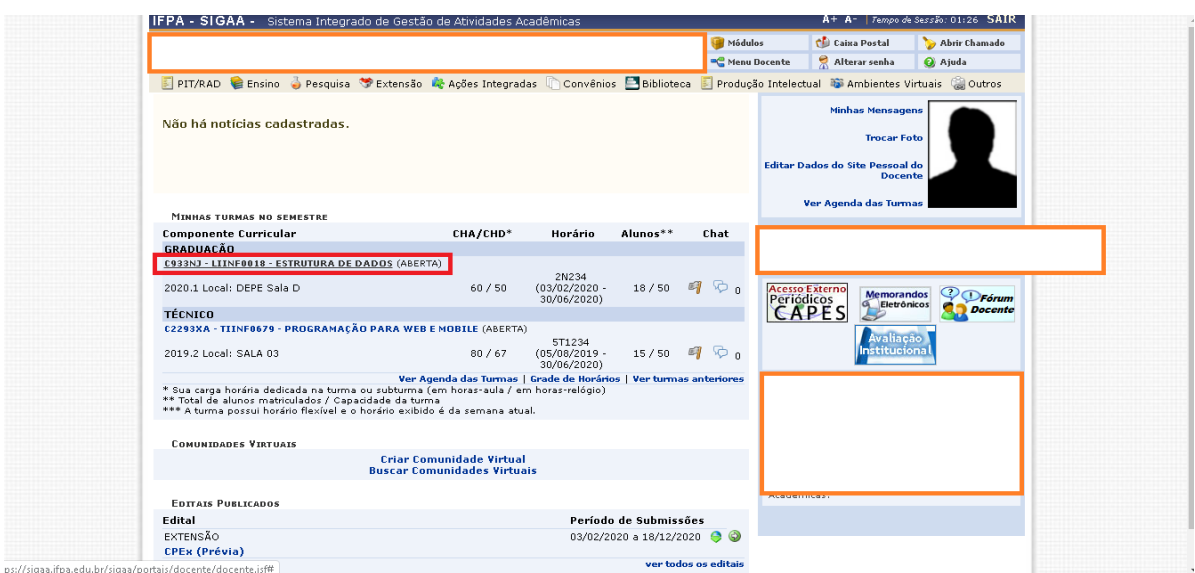

**Figura 1**. Visualizando área do docente no SIGAA.

Em "Menu Turma Virtual", acesse a opção "Materiais" e, em seguida, clique em "Inserir Arquivos na Turma".

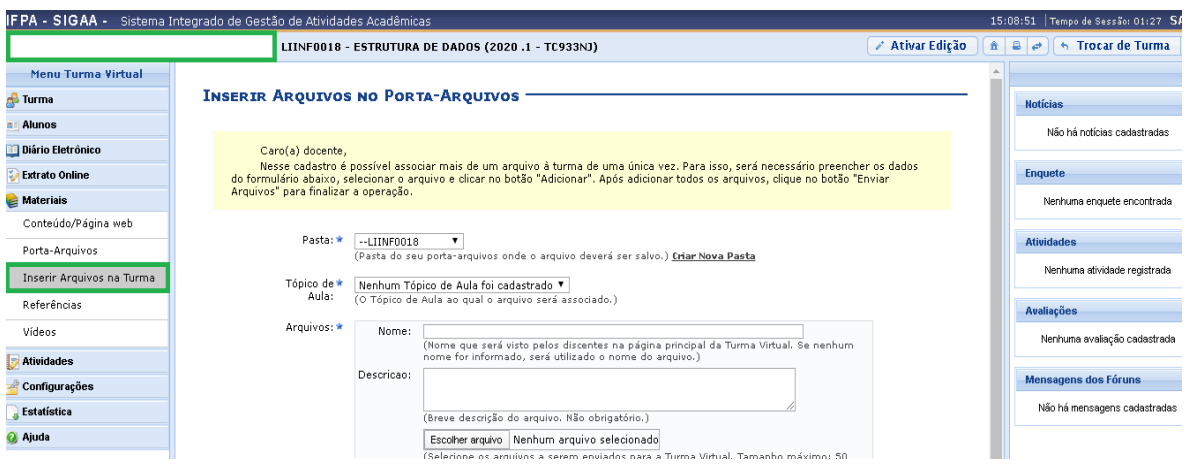

**Figura 2**. Inserindo arquivos na turma.

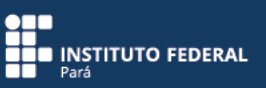

Na tela que irá surgir, escolha a pasta do seu porta-arquivos em que o material deverá ser salvo.

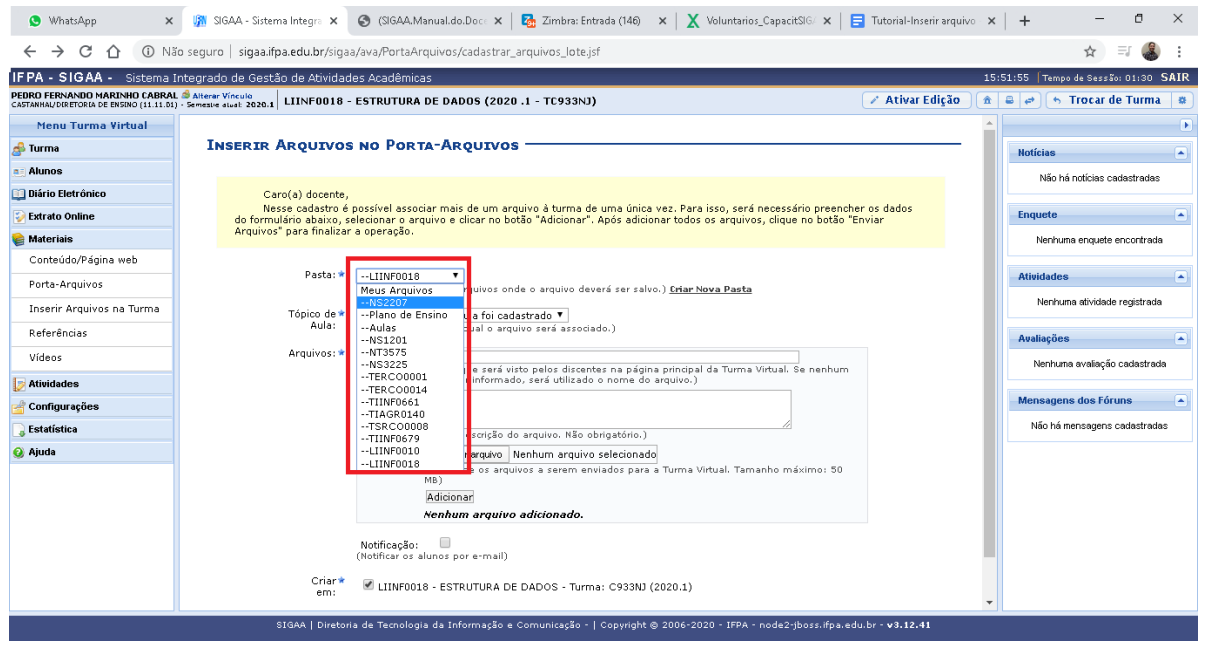

**Figura 3**. Escolhendo a pasta do porta-arquivos.

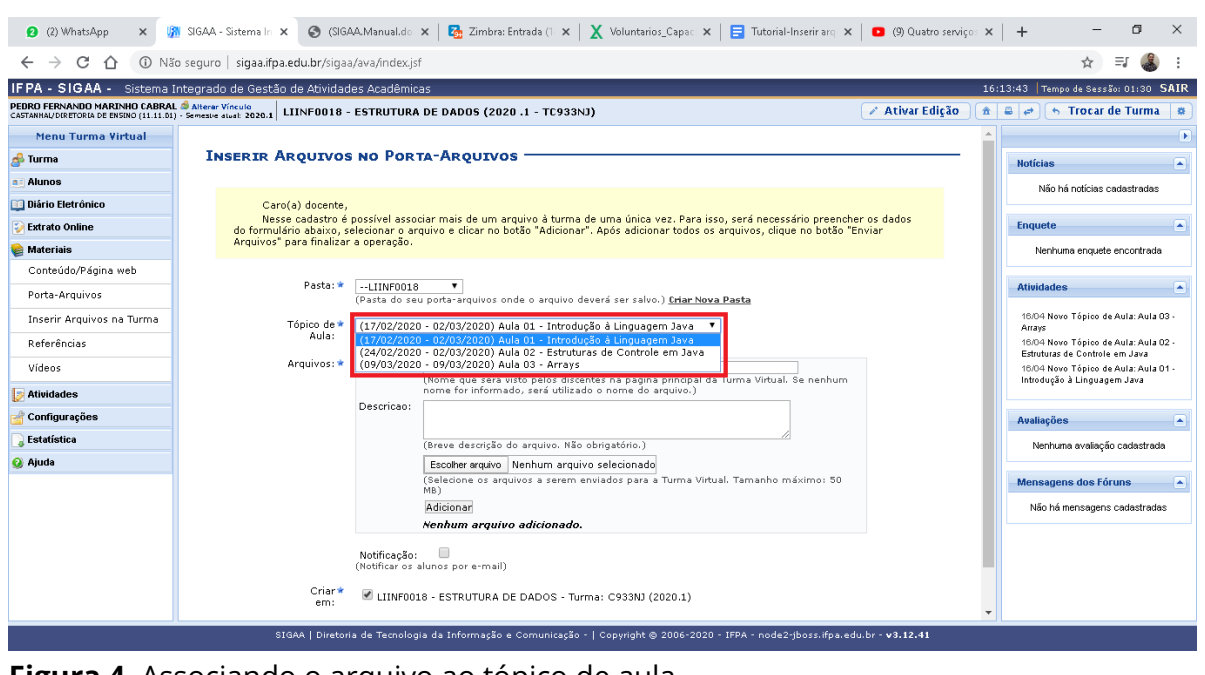

Em seguida, associe o arquivo ao tópico de aula já cadastrado para a disciplina.

**Figura 4**. Associando o arquivo ao tópico de aula.

Escolha o arquivo que será adicionado ao sistema clicando no botão "Escolher arquivo".

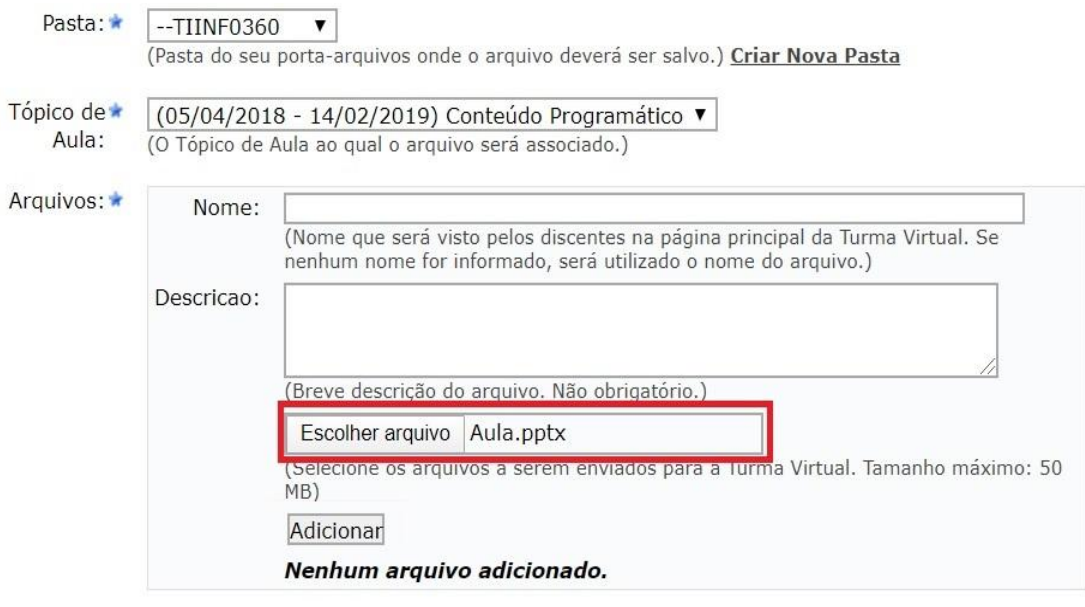

 $\Box$ Notificação: (Notificar os alunos por e-mail)

**Figura 5**. Escolhendo o arquivo.

Busque o arquivo da aula no local em que está armazenado.

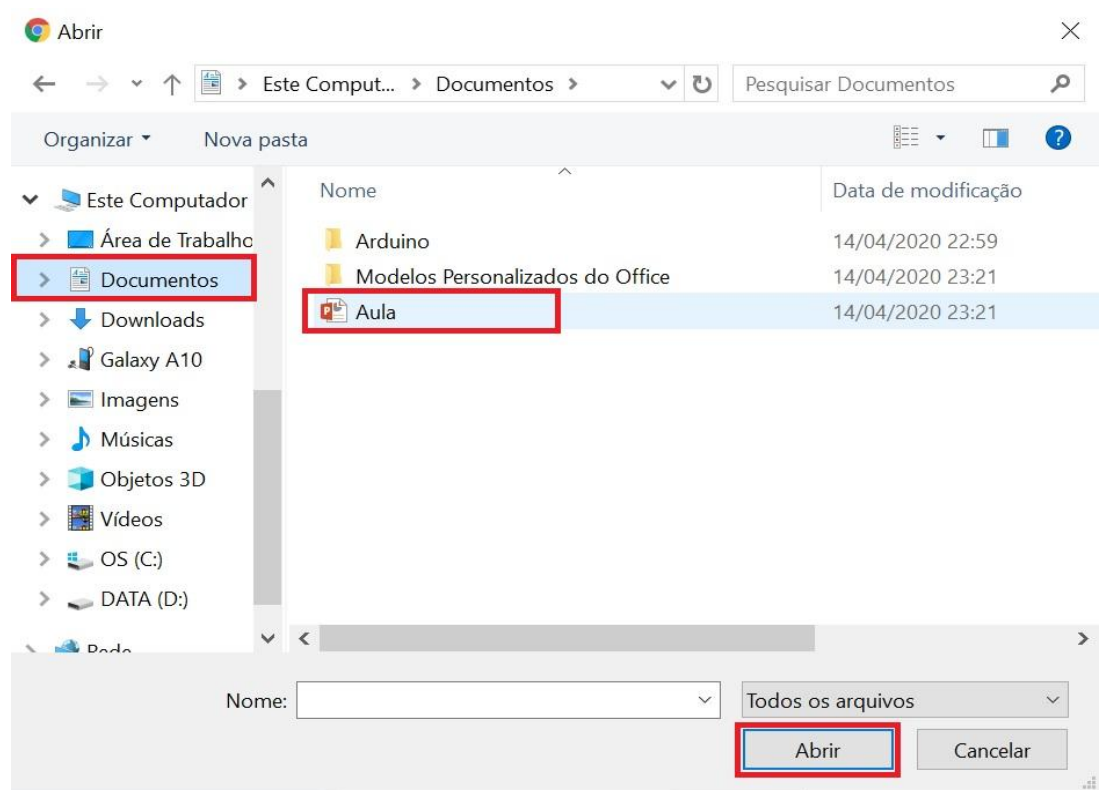

**Figura 6**. Acessando local do arquivo.

Antes de clicar em "Adicionar", é possível enviar mensagem para os alunos informando que o material está disponível, bastando, para isso, marcar a caixa "Notificação: (Notificar os alunos por email)". É possível, ainda, adicionar mais de um arquivo; basta repetir a operação de escolher arquivos. Em seguida, clique em "Adicionar" para finalizar a operação.

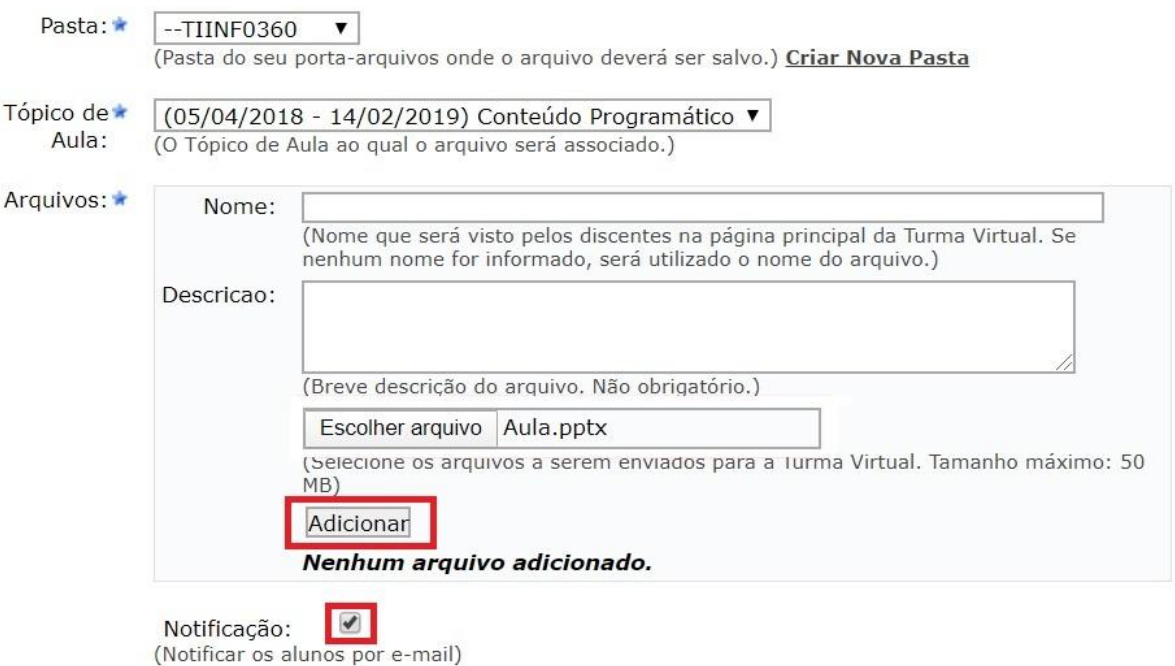

**Figura 7**. Notificando os alunos e adicionando os arquivos.

## **Porta-arquivos**

Com a funcionalidade do porta-arquivos, você poderá guardar os arquivos que utiliza nas aulas e disponibilizá-los para os seus alunos. Para acessar o porta-arquivos, acompanhe as instruções a seguir.

Na tela inicial da sua área no SIGAA**,** clique na disciplina desejada.

## **PORTA-ARQUIVOS**

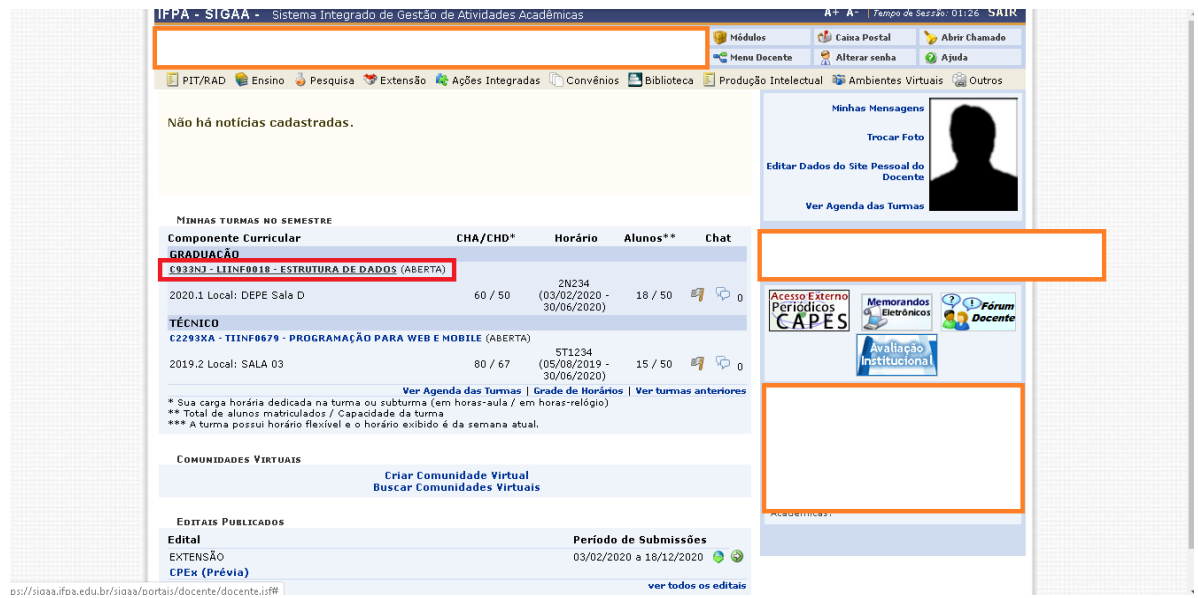

**Figura 8**. Visualizando área do docente no SIGAA.

Em "Menu Turma Virtual", acesse a opção "Materiais" e, em seguida, clique em "Porta-Arquivos".

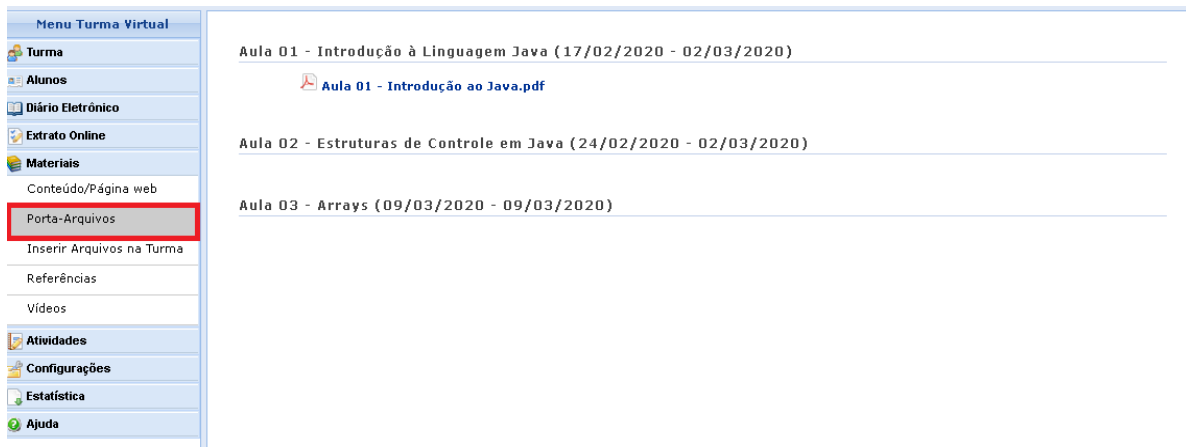

**Figura 9**. Acessando a opção "Porta-Arquivos".

Na tela que irá surgir, é possível visualizar as pastas disponíveis para o armazenamento dos seus arquivos. Clique na pasta de sua preferência e verifique os arquivos que já foram inseridos.

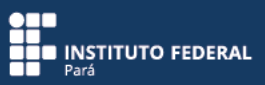

| <b>TURMA VIRTUAL &gt; PORTA ARQUIVOS</b><br>i. | Bem vindo ao porta-arquivos do SIGAA. Com esta funcionalidade você poderá quardar os arquivos que utiliza<br>nas aulas para disponibilizar para seus alunos. Você está usando 79,22MB de 2048,00MB disponíveis. Isso<br>corresponde a 3,9% do total.<br>3.9% |              |                  | Ajuda/Manuais |
|------------------------------------------------|----------------------------------------------------------------------------------------------------|--------------|------------------|---------------|
| Novo Arquivo<br>Nova Pasta                     | Alterar Pasta Remover Pasta                                                                                                    |              |                  |               |
| <b>BC</b> Meus Arquivos                        | Nome                                                                                                    | Tamanho (kb) | Data             |               |
| Aulas<br>$\Box$ LIINF0010                      | Atividade Avaliativa(1° BIMESTRE).pdf                                                                                                    | 190          | 14/10/2019 22:05 |               |
| LINF0018                                       | Atividade Avaliativa(2° BIMESTRE).pdf                                                                                                    | 97           | 08/12/2019 14:48 |               |
| NS1201                                         | Aula 01.pdf                                                                                                    | 887          | 16/09/2019 18:50 |               |
| NS2207                                         | Aula 02.pdf                                                                                                    | 645          | 16/09/2019 18:51 |               |
| <b>NS3225</b>                                  | Aula 03.pdf                                                                                                    | 853          | 16/09/2019 18:49 |               |
| NT3575                                         | Aula 04.pdf                                                                                                    | 663          | 14/10/2019 22:05 |               |
| Plano de Ensino                                | Aula 05.pdf                                                                                                    | 717          | 04/12/2019 22:47 |               |
| TERCO0001<br>TERCO0014                         | Associar Arquivo a Turma Associar Vídeo a Turma AlEditar Selecionado AlExcluir Selecionado                                                                                                    |              |                  |               |
|                                                | <b>Turma Virtual</b>                                                                                                    |              |                  |               |
|                                                | SIGAA   Diretoria de Tecnologia da Informação e Comunicação -   Copyright @ 2006-2020 - IFPA - node1-jboss.ifpa.edu.br - v3.12.41                                                                                                    |              |                  |               |

**Figura 10**. Verificando os arquivos disponíveis no porta-arquivos.

Observe, na figura 11, que o porta-arquivos oferece funcionalidades específicas para trabalhar com os arquivos armazenados em cada pasta criada.

| TURMA VIRTUAL > PORTA ARQUIVOS<br>Bem vindo ao porta-arquivos do SIGAA. Com esta funcionalidade você poderá quardar os arquivos que utiliza<br>nas aulas para disponibilizar para seus alunos. Você está usando 79,22MB de 2048,00MB disponíveis. Isso<br>i<br>corresponde a 3,9% do total.<br>3,9% |                      |                                                                         |                     |                  |  |  |  |  |
|----------------------------------------------------------------------------------------------------|----------------------|-------------------------------------------------------------------------|---------------------|------------------|--|--|--|--|
|                                                                                                    |                      | Novo Arquivo   Nova Pasta   Alterar Pasta   Remover Pasta               |                     |                  |  |  |  |  |
| <b>E</b> Meus Arquivos                                                                                                    |                      | Nome                                                                    | Tamanho (kb)        | Data             |  |  |  |  |
| Aulas                                                                                                    |                      | Atividade Avaliativa(1° BIMESTRE).pdf                                   | 190                 | 14/10/2019 22:05 |  |  |  |  |
| CLINFO010                                                                                                    |                      | Atividade Avaliativa(2° BIMESTRE).pdf                                   | 97                  | 08/12/2019 14:48 |  |  |  |  |
| LINF0018<br>NST201                                                                                                    |                      | Aula 01.pdf                                                             | 887                 | 16/09/2019 18:50 |  |  |  |  |
| NS2207                                                                                                    |                      | Aula 02.pdf                                                             | 645                 | 16/09/2019 18:51 |  |  |  |  |
| NS3225                                                                                                    |                      | Aula 03.pdf                                                             | 853                 | 16/09/2019 18:49 |  |  |  |  |
| NT3575                                                                                                    |                      | Aula 04.pdf                                                             | 663                 | 14/10/2019 22:05 |  |  |  |  |
| Plano de Ensino                                                                                                    |                      | Aula 05.pdf                                                             | 717                 | 04/12/2019 22:47 |  |  |  |  |
| TERCO0001<br>TERCO0014                                                                                                    |                      | Associar Arquivo a Turma   Associar Vídeo a Turma   AEditar Selecionado | Excluir Selecionado |                  |  |  |  |  |
|                                                                                                    | <b>Turma Virtual</b> |                                                                         |                     |                  |  |  |  |  |

**Figura 11**. Visualizando funcionalidades específicas do porta-arquivos.

1) Excluindo arquivo selecionado

Escolha uma pasta e, em seguida, selecione o arquivo que deseja excluir.

| TURMA VIRTUAL > PORTA ARQUIVOS | ã.                       | Bem vindo ao porta-arquivos do SIGAA. Com esta funcionalidade você poderá quardar os arquivos que utiliza<br>nas aulas para disponibilizar para seus alunos. Você está usando 79,22MB de 2048,00MB disponíveis. Isso<br>corresponde a 3,9% do total.<br>3.9% |              |                  | Ajuda/Manuais |
|--------------------------------|--------------------------|----------------------------------------------------------------------------------------------------|--------------|------------------|---------------|
|                                |                          | Novo Arquivo Nova Pasta Alterar Pasta Remover Pasta                                                                                                    |              |                  |               |
| <b>B</b> Meus Arquivos         |                          | Nome                                                                                                    | Tamanho (kb) | Data             |               |
| Aulas                          |                          | Atividade Avaliativa(1° BIMESTRE).pdf                                                                                                    | 190          | 14/10/2019 22:05 |               |
| CLINFO010<br>LINFO018          |                          | Atividade Avaliativa(2° BIMESTRE).pdf                                                                                                    | 97           | 08/12/2019 14:48 |               |
| <b>NS1201</b>                  |                          | Aula 01.pdf                                                                                                    | 887          | 16/09/2019 18:50 |               |
| <b>NS2207</b>                  |                          | Aula 02.pdf                                                                                                    | 645          | 16/09/2019 18:51 |               |
| <b>NS3225</b>                  |                          | Aula 03.pdf                                                                                                    | 853          | 16/09/2019 18:49 |               |
| NT3575                         |                          | Aula 04.pdf                                                                                                    | 663          | 14/10/2019 22:05 |               |
| Plano de Ensino                |                          | Aula 05.pdf                                                                                                    | 717          | 04/12/2019 22:47 |               |
| TERCO0001<br>TERCO0014         | $\overline{\phantom{a}}$ | Associar Arquivo a Turma   Associar Vídeo a Turma   AEditar Selecionado   AExcluir Selecionado                                                                                                    |              |                  |               |
|                                |                          | <b>Turma Virtual</b>                                                                                                    |              |                  |               |
|                                |                          | SIGAA   Diretoria de Tecnologia da Informação e Comunicação -   Copyright @ 2006-2020 - IFPA - node1-jboss.ifpa.edu.br - v3.12.41                                                                                                    |              |                  |               |

**Figura 12**. Escolhendo arquivo para exclusão.

A seguir, clique na opção "Excluir Selecionado".

|                         | <b>TURMA VIRTUAL &gt; PORTA ARQUIVOS</b><br>Bem vindo ao porta-arquivos do SIGAA. Com esta funcionalidade você poderá quardar os arquivos que utiliza<br>nas aulas para disponibilizar para seus alunos. Você está usando 79,22MB de 2048,00MB disponíveis. Isso<br>corresponde a 3,9% do total.<br>3,9% |                                                     |                    |                     |  |  |  |
|-------------------------|----------------------------------------------------------------------------------------------------|-----------------------------------------------------|--------------------|---------------------|--|--|--|
|                         |                                                                                                    | Novo Arquivo Mova Pasta Alterar Pasta Remover Pasta |                    |                     |  |  |  |
| <b>EXAMBLE Arquivos</b> |                                                                                                    | Nome                                                | Tamanho (kb)       | Data                |  |  |  |
| Aulas                   |                                                                                                    | Atividade Avaliativa(1° BIMESTRE).pdf               | 190                | 14/10/2019 22:05    |  |  |  |
| CILINFO010<br>LINF0018  |                                                                                                    | Atividade Avaliativa(2° BIMESTRE).pdf               | 97                 | 08/12/2019 14:48    |  |  |  |
| NS1201                  |                                                                                                    | Aula 01.pdf                                         | 887                | 16/09/2019 18:50    |  |  |  |
| NS2207                  |                                                                                                    | Aula 02.pdf                                         | 645                | 16/09/2019 18:51    |  |  |  |
| NS3225                  |                                                                                                    | Aula 03.pdf                                         | 853                | 16/09/2019 18:49    |  |  |  |
| NT3575                  |                                                                                                    | Aula 04.pdf                                         | 663                | 14/10/2019 22:05    |  |  |  |
| Plano de Ensino         |                                                                                                    | Aula 05.pdf                                         | 717                | 04/12/2019 22:47    |  |  |  |
| TERCO0001<br>TERCO0014  | $\overline{\phantom{a}}$                                                                                                    | Associar Arquivo a Turma Associar Vídeo a Turma     | Editar Selecionado | Excluir Selecionado |  |  |  |
|                         |                                                                                                    | <b>Turma Virtual</b>                                |                    |                     |  |  |  |

**Figura 13**. Excluindo arquivo.

Em seguida, surgirá uma janela de confirmação para saber se você, de fato, deseja excluir o arquivo.

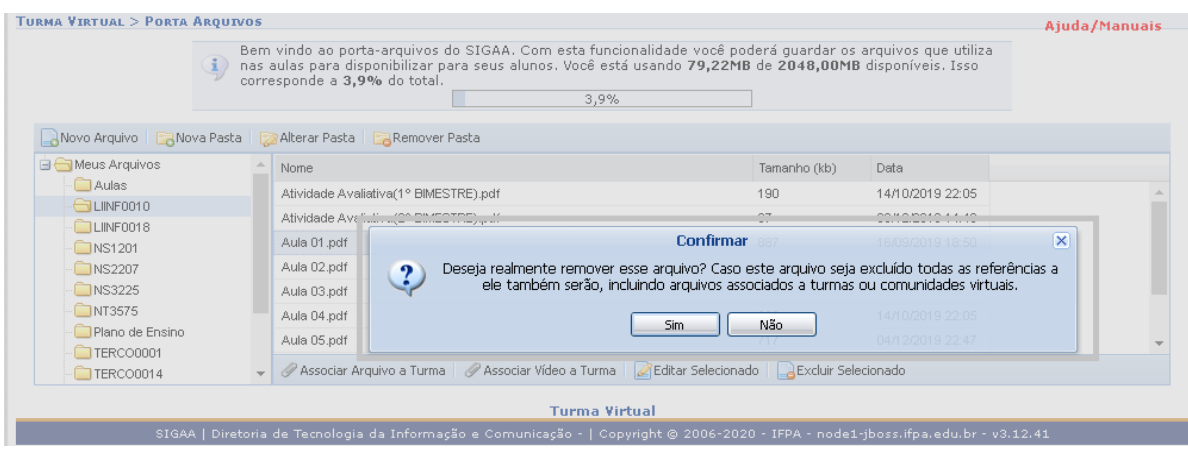

**Figura 14**. Confirmando exclusão de arquivo.

2) Editando arquivo selecionado

Escolha uma pasta e, em seguida, selecione o arquivo a ser editado.

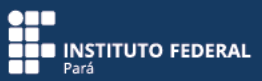

## **PORTA-ARQUIVOS**

|                               | TURMA VIRTUAL > PORTA ARQUIVOS<br>Bem vindo ao porta-arquivos do SIGAA. Com esta funcionalidade você poderá quardar os arquivos que utiliza<br>nas aulas para disponibilizar para seus alunos. Você está usando 79,22MB de 2048,00MB disponíveis. Isso<br>corresponde a 3.9% do total.<br>3,9% |                                                                                                    |              |                  |                  |  |  |
|-------------------------------|----------------------------------------------------------------------------------------------------|----------------------------------------------------------------------------------------------------|--------------|------------------|------------------|--|--|
|                               |                                                                                                    | Novo Arquivo   Nova Pasta   Alterar Pasta   Remover Pasta                                                                         |              |                  |                  |  |  |
| <b>E</b> Meus Arquivos        |                                                                                                    | Nome.                                                                                                    | Tamanho (kb) | Data             |                  |  |  |
| Aulas                         |                                                                                                    | Atividade Avaliativa(1° BIMESTRE).pdf                                                                                             | 190          | 14/10/2019 22:05 |                  |  |  |
| <b>CTLINF0010</b><br>LINFOO18 |                                                                                                    | Atividade Avaliativa(2° BIMESTRE).pdf                                                                                             | 97           | 08/12/2019 14:48 |                  |  |  |
| <b>DNS1201</b>                |                                                                                                    | Aula 01.pdf                                                                                                    | 887          | 16/09/2019 18:50 |                  |  |  |
| NS2207                        |                                                                                                    | Aula 02.pdf                                                                                                    | 645          | 16/09/2019 18:51 |                  |  |  |
| <b>NS3225</b>                 |                                                                                                    | Aula 03.pdf                                                                                                    | 853          | 16/09/2019 18:49 |                  |  |  |
| NTS575                        |                                                                                                    | Aula 04.pdf                                                                                                    | 663          | 14/10/2019 22:05 |                  |  |  |
| Plano de Ensino               |                                                                                                    |                                                                                                    | Aula 05.pdf  | 717              | 04/12/2019 22:47 |  |  |
| TERCO0001<br>TERCO0014        |                                                                                                    | Associar Arquivo a Turma   Associar Vídeo a Turma   Acitar Selecionado   AExcluir Selecionado                                     |              |                  |                  |  |  |
|                               |                                                                                                    | <b>Turma Virtual</b>                                                                                                    |              |                  |                  |  |  |
|                               |                                                                                                    | SIGAA   Diretoria de Tecnologia da Informação e Comunicação -   Copyright @ 2006-2020 - IFPA - node1-jboss.ifpa.edu.br - v3.12.41 |              |                  |                  |  |  |

**Figura 15**. Escolhendo arquivo para edição.

Em seguida, clique na opção "Editar Selecionado".

| <b>TURMA VIRTUAL &gt; PORTA ARQUIVOS</b><br>i. | Bem vindo ao porta-arquivos do SIGAA. Com esta funcionalidade você poderá quardar os arquivos que utiliza<br>nas aulas para disponibilizar para seus alunos. Você está usando 79,22MB de 2048,00MB disponíveis. Isso<br>corresponde a 3,9% do total.<br>3.9% |              |                  | Ajuda/Manuais |
|------------------------------------------------|----------------------------------------------------------------------------------------------------|--------------|------------------|---------------|
| Novo Arquivo                                   | Nova Pasta Alterar Pasta Remover Pasta                                                                                                    |              |                  |               |
| <b>B</b> Meus Arquivos                         | Nome                                                                                                    | Tamanho (kb) | Data             |               |
| Aulas                                          | Atividade Avaliativa(1° BIMESTRE).pdf                                                                                                    | 190          | 14/10/2019 22:05 |               |
| <b>CILINFO010</b><br>LINF0018                  | Atividade Avaliativa(2° BIMESTRE).pdf                                                                                                    | 97           | 08/12/2019 14:48 |               |
| NS1201                                         | Aula 01.pdf                                                                                                    | 887          | 16/09/2019 18:50 |               |
| <b>NS2207</b>                                  | Aula 02.pdf                                                                                                    | 645          | 16/09/2019 18:51 |               |
| <b>NS3225</b>                                  | Aula 03.pdf                                                                                                    | 853          | 16/09/2019 18:49 |               |
| NT3575                                         | Aula 04.pdf                                                                                                    | 663          | 14/10/2019 22:05 |               |
| Plano de Ensino                                | Aula 05.pdf                                                                                                    | 717          | 04/12/2019 22:47 |               |
| TERCO0001<br>TERCO0014                         | Associar Arquivo a Turma   Associar Vídeo a Turma   AEditar Selecionado   AExcluir Selecionado                                                                                                    |              |                  |               |
|                                                | <b>Turma Virtual</b>                                                                                                    |              |                  |               |
|                                                | SIGAA   Diretoria de Tecnologia da Informação e Comunicação -   Copyright @ 2006-2020 - IFPA - node1-jboss.ifpa.edu.br - v3.12.41                                                                                                    |              |                  |               |

**Figura 16**. Editando arquivo.

A opção "Editar Selecionado" permite alterar o nome de um determinado arquivo. Para isso, altere o nome e clique em "Renomear" para finalizar a operação.

| <b>TURMA VIRTUAL &gt; PORTA ARQUIVOS</b>                                                                                                    |                      |                                       |                |  |                                                                                                    |                 |                            | Ajuda/Manuais |
|----------------------------------------------------------------------------------------------------|----------------------|---------------------------------------|----------------|--|----------------------------------------------------------------------------------------------------|-----------------|----------------------------|---------------|
| Bem vindo ao porta-arquivos do SIGAA. Com esta funcionalidade você poderá quardar os arquivos que utiliza<br>nas aulas para disponibilizar para seus alunos. Você está usando 79,22MB de 2048,00MB disponíveis. Isso<br>corresponde a 3,9% do total.<br>3.9% |                      |                                       |                |  |                                                                                                    |                 |                            |               |
| Novo Arquivo Mova Pasta Alterar Pasta Remover Pasta                                                                                                    |                      |                                       |                |  |                                                                                                    |                 |                            |               |
| <b>BC</b> Meus Arquivos                                                                                                    |                      | Nome                                  |                |  |                                                                                                    | Tamanho (kb)    | Data                       |               |
| Aulas<br>CTLINF0010                                                                                                    |                      | Atividade Avaliativa(1° BIMESTRE).pdf |                |  |                                                                                                    | 190             | 14/10/2019 22:05           |               |
| LIINF0018                                                                                                    |                      | Atividade Avaliativa(2° BIMESTRE).pdf |                |  |                                                                                                    | 97              | 08/12/2019 14:48           |               |
| <b>NS1201</b>                                                                                                    |                      | Aula 01.pdf                           |                |  | <b>Renomear Arquivo</b>                                                                                                    | 887             | 16/09/21 918:50            |               |
| $N$ NS2207                                                                                                    |                      | Aula 02.pdf                           | Nome anterior: |  | Aula 01.pdf                                                                                                    |                 | 19.18:51                   |               |
| <b>NS3225</b>                                                                                                    |                      | Aula 03.pdf                           |                |  | Novo nome: Aula 01 - Renomear.pdf                                                                                                 |                 | 19 18:49                   |               |
| $N$ 13575                                                                                                    |                      | Aula 04.pdf                           |                |  |                                                                                                    |                 | 9 22:05                    |               |
| Plano de Ensino<br>TERCO0001                                                                                                    |                      | Aula 05.pdf                           |                |  |                                                                                                    | ---<br>Renomean | <b>B</b> 9 22:47<br>Fechar |               |
| TERCO0014                                                                                                    |                      |                                       |                |  | <b>Associar Arqui</b> do a Turma   Associar Vídeo a Turma   A Editar Selecionado                                                  |                 |                            |               |
|                                                                                                    | <b>Turma Virtual</b> |                                       |                |  |                                                                                                    |                 |                            |               |
|                                                                                                    |                      |                                       |                |  | SIGAA   Diretoria de Tecnologia da Informação e Comunicação -   Copyright @ 2006-2020 - IFPA - node1-jboss.ifpa.edu.br - v3.12.41 |                 |                            |               |

**Figura 17**. Renomeando arquivo.